### **Experiencias en el Desarrollo de Laboratorios Virtuales con TIC en Ingeniería a Distancia**

#### **María Elena Ciolli, Pablo Petrashin, Susana Martínez Riachi, Paula Murat, Eduardo Piray**

Equipo de Investigación del Departamento de Ciencias Exactas e Informática. Facultad de Ciencias de la Administración. Instituto Universitario Aeronáutico.

> meciolli@iua.edu.ar, ppetrashin@iua.edu.ar, shmartinez@iua.edu.ar, pmurat571@alumnos.iua.edu.ar, epiray292@alumnos.iua.edu.ar

#### **Resumen**

El presente trabajo tiene por objetivo describir experiencias y resultados alcanzados en el transcurso del Proyecto de Investigación denominado "Desarrollo e implementación de un Prototipo de Laboratorios Virtuales para la Enseñanza de la Ciencias Básicas en Educación a Distancia", a los fines de validar el uso de plataformas virtuales en la enseñanza de materias con alto contenido práctico.

Se presentará: la arquitectura y metodología de desarrollo, los criterios para la selección de simulaciones de laboratorio, las herramientas de Tecnologías de la Información y Comunicación (TIC) utilizadas, los estándares investigados y bajo los que se trabaja, las dificultades durante el desarrollo, la mitigación de contingencias, el estado actual del proyecto, y la proyección a futuro.

**Palabras clave**: TIC, Educación, Laboratorio Virtual, SCORM.

### **1. Introducción**

La dupla de TIC y educación a distancia permite imaginar y plasmar muchos matices en proceso de enseñanza-aprendizaje: interacción síncrona o asíncrona, introducción de factores de colaboración, de flexibilización, de dinamismo, apertura en la enseñanza, incorporación de elementos pedagógicos multimedia, virtualización del medio físico, y empleo de simulaciones [1].

En la modalidad de enseñanza a distancia, la realización de los llamados laboratorios tradicionales (tipificados por el acceso local y la instrumentación física), se vuelve complicada, dadas las limitaciones que existen en ese contexto educativo, tales como necesidades de traslado del estudiante, la administración de sus tiempos, y la propia materialidad en la que dicha práctica se sustenta, y, por lo tanto, exige. La utilización de laboratorios virtuales (o simulaciones) como implementación TIC en la educación a distancia y presencial permite que los alumnos logren aprendizajes significativos [2], al complementar el estudio teórico de ciencias básicas, a la vez que se favorece su capacidad de trabajo colaborativo [3]. Por lo mencionado es que el Instituto Universitario Aeronáutico (IUA), con extensa trayectoria en el dictado de carreras semipresenciales y a distancia, persigue enriquecer el estudio circunscrito al área de ciencias básicas, a través de la posibilidad de ilustrar la teoría dictada en las distintas materias que integran el área, y haciendo partícipe al alumno para que pueda observar, indagar y verificar en la práctica los principios, teorías y fenómenos estudiados.

Los resultados concretos que se derivan de los procesos de trabajo definidos para este proyecto, consisten en lo que se conoce como Objetos de Aprendizaje (OA), esto es, "cualquier recurso digital que puede ser utilizado para el aprendizaje" [Willey, 2001]. En este caso específico, lo que se quiere lograr son OA constituidos por simulaciones de experimentaciones de ciencias básicas, elegidas de acuerdo a los requerimientos de las materias correspondientes, y con los recursos teóricos y de evaluación que cada tutor decida agregarles, terminando por constituirse en módulos autocontenidos a los que los

estudiantes puedan acceder a través de la plataforma de aulas virtuales del IUA en las son implementados.

# **2. Definiciones**

Se presentan una serie de definiciones sobre términos que utilizaremos en el desarrollo del presente trabajo.

- Laboratorio Tradicional (LT): ambiente presencial, físico, local; para observar y efectuar prácticas. Es el llamado laboratorio presencial o laboratorio de acceso local. Se utilizan equipos físicos de laboratorio y los ensayos son realizados in situ.
- Laboratorios Virtuales (LV): consisten en simulaciones por computadora que buscan "aproximar el ambiente de un laboratorio tradicional (LT)" [4]. Se definen como un espacio de trabajo electrónico, desarrollado y mediado por TIC, y diseñado para la experimentación y colaboración a distancia, representando algún fenómeno observable en la naturaleza, o en un LT [5]
- Herramientas de autor (HA): se tratan de programas informáticos, pensados para desarrollar materiales educativos de forma sencilla, con la flexibilidad suficiente como para que el usuario los personalice, edite, gestione, comparta y reutilice a su gusto, y con la posibilidad de crearlos con el contenido que se desee, y de incorporar en ellos recursos de naturalezas variadas, como imágenes, videos, texto, animaciones, entre otros [6]. Estas herramientas, están orientadas para ser usadas por una gran variedad de usuarios, sin necesidad de que posean conocimientos técnicos o de programación. Este componente es el que permitirá crear los OA que contengan a las simulaciones, y cualquier otro contenido (conceptual, evaluativo) que sea necesario integrar.
- Aula virtual (AV): conocida formalmente como LMS (Learning

Management System), es un software basado en web, y utilizado para la gestión, seguimiento y obtención de reportes de cursos, con el fin de guiar y administrar de manera automática y simple el proceso de aprendizaje en los mismos [7].

● SCORM (Sharable Content Object Reference Model) es una recopilación y armonización de las especificaciones y normas que define la interrelación de objetos de contenido, modelos de datos y protocolos de tal manera que los objetos son compartibles a través de sistemas que cumplen con el mismo modelo. Esta especificación promueve la reutilización y la interoperabilidad de los contenidos de aprendizaje a través de sistemas de gestión de aprendizaje (LMS) [8]. Entre otras cosas este estándar facilita la tarea de gestión de los contenidos educativos que lo implementan. El mismo presenta dos versiones (1.2 y 2004).

# **3. Metodología implementada y herramientas utilizadas**

El proceso seguido para la obtención de los OA, consta de las siguientes etapas: a) selección de las asignaturas y temas a ser simulados, conjuntamente con el profesor de la cátedra; b) identificación de los requisitos, tanto funcionales como no funcionales, globales y específicos; c) selección y análisis de las herramientas y tecnologías más adecuadas para llevar a cabo el desarrollo; d) efectuar el diseño y desarrollo de los OA usando las herramientas elegidas, y de acuerdo a los criterios y requisitos determinados; e) realización de pruebas de funcionamiento e integración en plataformas piloto, es decir, aulas virtuales de prueba; f) configuración y evaluación exhaustiva de la plataforma piloto operando como LV en las asignaturas sobre temas previamente seleccionados.

El proceso se lleva a cabo en el marco de una arquitectura basada en la integración de herramientas, estándares y funcionalidades, teniendo en cuenta los factores condicionantes del entorno de trabajo, y una serie de criterios establecidos desde el punto de vista técnico, pedagógico y de adecuación de las simulaciones al fenómeno que se pretende representar.

Uno de los componentes fundamentales de la arquitectura son los Laboratorios virtuales o simulaciones. En el presente proyecto, se tuvieron en cuenta para la selección de simulaciones los criterios mencionados en la Tabla 1.

Tabla 1.

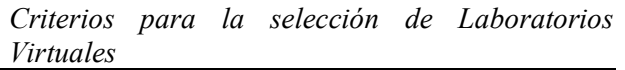

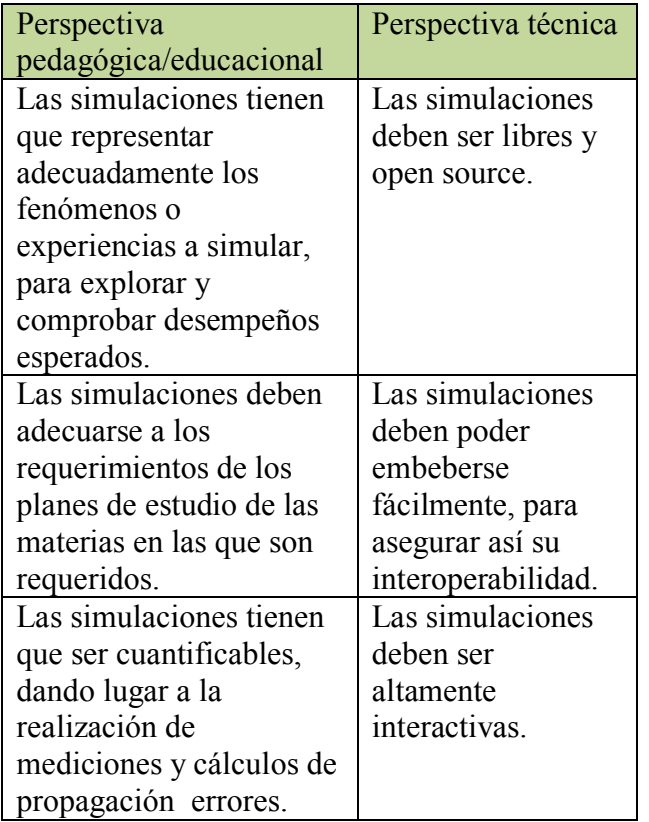

Las herramientas (fuentes proveedoras de simulaciones) relevadas y elegidas para adquirir las simulaciones, por cumplir con los criterios enumerados fueron: PhETinteractivesimulations [5], Open SourcePhysics (OSP) [9] y Educaplus [10]. En este contexto, se seleccionó la HA de eXeLearning por su facilidad de uso, disponibilidad para múltiples plataformas, la riqueza de sus funcionalidades y de recursos que permite incorporar, y por último, pero no menos importante, por estar alineado con el estándar SCORM [11].

Una de los componentes de esta arquitectura de integración de herramientas, y que podríamos decir, el eje de la misma, es el estándar SCORM. Todo el trabajo realizado a los largo de sus distintas etapas, está atravesado por dicho estándar. La versión utilizada es la 1.2 de ADL (Advanced Distributed Learning), siendo esta la que favorece la integración e interoperabilidad de los recursos y herramientas empleados, y no así la versión 2004. Cada contenido educativo, queda integrado en un "paquete scorm", el cual incorpora los recursos del propio objeto de aprendizaje, una serie de reglas de secuenciación y un conjunto de variables para llevar a cabo el seguimiento de la ejecución del paquete en el entorno educativo.

Resta mencionar otro integrante de la arquitectura, justamente el LMS, en este caso la empresa de tecnología llamada educativa, es la proveedora del servicio de aulas virtuales del IUA. [12]

## **4. Características y seguimiento de los Objetos de Aprendizaje**

Por medio de la herramienta de autor eXeLearning, se generan "paquetes de contenidos" bajo el estándar SCORM 1.2, que luego son insertados en la plataforma LMS educativa del IUA.

Se generan dos clases de OA, uno de carácter conceptual, y otro orientado a la evaluación. El primero de ellos se divide en secciones de acuerdo a las unidades de la materia que sean contempladas, o en base a temas centrales que formen parte de la materia. En cada una de estas secciones, se tienen además tres subsecciones, a saber: la primera de ellas es un marco teórico del tema abordado, incluye textos breves sobre conceptos clave, tablas, imágenes, vídeos, y ecuaciones útiles, según corresponda, y en base al criterio de los profesores; en la sub-sección siguiente, se tiene una guía de uso que explica cómo

funciona la simulación y cómo se manipulan sus parámetros, para que de esta forma el alumno se motive a explorar, verificar resultados, plantear situaciones de experimentación por su cuenta; la subsección final es la que contiene a la simulación propiamente dicha, ya sea embebida en el mismo OA, o bajo la forma de una redirección a la página a la que pertenece.

A continuación, puede observarse cómo se estructura el árbol de contenidos en el aula virtual.

| <b>ABC</b>      | Inicio<br>Presentación               | Módulo_1_Segunda_Parte<br>Módulo 1 Segunda Parte                            |
|-----------------|--------------------------------------|-----------------------------------------------------------------------------|
| m               | Contenidos                           |                                                                             |
|                 | <b>Materiales</b><br>complementarios | Inicio<br>5-Radiación emitida por un cuerpo negro                           |
|                 | <b>Sitios</b>                        | Guía de uso de las herramientas                                             |
|                 | Repositorio                          | Herramienta 1<br>Herramienta <sub>2</sub>                                   |
|                 | Calificaciones                       | 6-Teoría de Bohr del átomo de hidrógeno                                     |
|                 | <b>FAQs</b>                          | Guía de uso de las herramientas.                                            |
| $\overline{28}$ | Calendario                           | Herramienta 1                                                               |
|                 | Foros                                | Herramienta <sub>2</sub>                                                    |
|                 | Chat                                 | 7-Modelo Atómico Moderno<br>Guía de uso de la herramienta                   |
|                 | <b>Noticias</b>                      | Herramienta                                                                 |
|                 | Comunidad                            | Guía de uso del contenido educativo<br>Herramientas del Contenido Educativo |

*Figura 1.* Árbol de contenidos de paquete SCORM de química.

El objeto de aprendizaje de evaluación consiste en una única página que contiene un cuestionario SCORM, o en otras palabras, un cuestionario múltiple opción, el único tipo de actividad de eXeLearning compatible con la plataforma e-ducativa [12]. En la figura 2, se presenta un cuestionario SCORM utilizado en la materia Física I.

| $\rightarrow$ | C aula7.iua.edu.ar/ev           | Cuestianale - Google Overse                                                                                                    | $-8 - 8$ |
|---------------|---------------------------------|----------------------------------------------------------------------------------------------------|----------|
|               | <b>FCA - Institut</b>           | aula7.iua.edu.ar/archivos/_560/scorm/FL_Parte_1_Cuestionario_Modif/index.html<br>Cuestionario de Fisica I                                                                                                    |          |
|               | Escritoria Lab Virtuales14 - La | Realiza la siguiente actividad en base a lo estadíado y a los laboratorios utilizados.                                                                                                    |          |
| Q. Buscar     |                                 | ?<br>Cuestionario múltiple opción                                                                                                    | Ξ        |
| ÷             | Inicio                          | 1.1) El "hombre móvil" empieza a caminar a partir del origen, retrocede lenta y sostenidamente por seis segundos, y se queda quieto por seis<br>segundos más. Luego avanza a velocidad constante, al doble de la velocidad inicial por seis segundos. ¿Qué gráfico de velocidad-tiempo describe |          |
|               | Presentación                    | meior este escenario?                                                                                                    |          |
| 巫             | Contenidos                      | $\odot$                                                                                                    |          |
|               | Materiales complementario       | ê                                                                                                    |          |
|               | Silos                           |                                                                                                    |          |
|               | Repositorio                     | Time (s)                                                                                                    |          |
|               | Calificaciones                  |                                                                                                    |          |
|               | FAQs                            | ö                                                                                                    |          |
|               | <b>Calendario</b>               | Î                                                                                                    |          |
|               | $\Omega$ Fores                  | $\mathbf{x}$<br>Time (s)                                                                                                    |          |
|               | <b>Ville</b> Chat               | b)                                                                                                    |          |
|               | Noticias                        |                                                                                                    |          |

*Figura 2.* Objeto de aprendizaje de evaluación para la materia Física I.

Para los OA conceptuales, el progreso del estudiante se puede visualizar a través del árbol de contenidos que se genera al incluir el paquete SCORM en el aula virtual. Junto a cada sección y subsección constituyentes del árbol, el LMS indica con un check o tilde que el material ha sido completado o accedido; la interacción del alumno con cada sección puede ser vista en detalle haciendo clic en el ícono ubicado junto al check. Cuando el material interactivo es accedido en su totalidad, su estado global cambia de "pendiente" a "completo".

En el caso de los OA de evaluación, una vez que el alumno completa el cuestionario y envía las respuestas se genera un reporte global en el que se exhibe tanto el porcentaje de respuestas correctamente contestadas, el resultado ("aprobado" o "no aprobado"), el tiempo de realización, entre otros datos. El profesor, además de visualizar esto, tiene acceso a un reporte detallado, en el que se muestra pregunta por pregunta cuál fue la respuesta elegida por el alumno, y si la misma es correcta o no. [13]

Para los profesores, el seguimiento y supervisión del alumno es fundamental durante el dictado de un curso, necesidad contemplada en el contexto SCORM, en donde es el LMS el que tiene la capacidad de seguir los progresos en relación al contenido. Los recursos de aprendizaje no determinan por sí mismos su secuenciación y navegación a lo largo de una unidad de un curso, en vez de eso, este aspecto está determinado por reglas definidas en los paquetes de contenidos pero que son interpretadas por el LMS. De esta forma, el profesor podrá conocer el nivel de avance que cada alumno tiene en su recorrido por las distintas unidades de contenido, y a su vez será capaz de disponer de reportes de evaluaciones hechas en las aulas virtuales. Es el LMS entonces, el que instrumenta el seguimiento: esto significa que debe recopilar información del estudiante, entregar los contenidos, supervisar las interacciones relevantes y el desempeño a lo largo del cursado [14]. Esto facilita al profesor la

posibilidad de juzgar y obtener conclusiones respecto del curso que toma el dictado de la materia.

#### **4.1. Aspectos técnicos del seguimiento en SCORM**

Se requiere un modelo estándar de información rastreable, para obtener Objetos de Contenido Compartibles (SCO, el recurso que hace reutilizables a los contenidos educativos) sobre los que a su vez, sea posible llevar un seguimiento.

Una de las especificaciones componentes de SCORM, Run-Time Enviroment, es la encargada de determinar cómo el SCO debe desplegarse y cómo se comunica con el LMS. La misma está basada principalmente en JavaScript. Para que el LMS pueda seguir la información sobre el SCO, se establece un modelo de datos. El modelo de datos del entorno de ejecución es conocido como CMI, está implementado en los SCO y contempla, entre otras cosas: el estado del curso (completo, incompleto…), el puntaje que el estudiante obtuvo, la ubicación del estudiante dentro del curso, el tiempo total que es estudiante estuvo en el SCO.

Toda la comunicación entre el SCO y el LMS ocurre a través de una API ECMAScript (JavaScript); esta es la única manera en que la comunicación puede ocurrir; el SCO inicia la comunicación, el LMS simplemente responde a las llamadas de la API hechas por el contenido.

Los elementos del modelo de datos de la especificación Run-Time, se pueden leer y escribir usando la API [15].

## **5. Contingencias técnicas en el desarrollo**

A lo largo de la experiencia con los laboratorios virtuales, hubo que solventar dificultades técnicas, relacionadas principalmente con incompatibilidades entre el LMS y paquetes SCORM en aspectos que hacían al seguimiento de los contenidos.

#### **5.1. Generación de reportes incompletos y erróneos ante cierres inesperados de evaluaciones**

Se incorporaron al aula virtual evaluaciones externas realizadas con la herramienta de autor exeLearning (versión 2.0.4). Las mismas consistían en cuestionarios SCORM de un solo nivel, exportadas al estándar SCORM 1.2., e incluidas en el aula virtual como archivo ZIP.

Al realizar los cuestionarios SCORM propuestos para física I, los alumnos reportaron problemas con los mismos. Pudo establecerse que cuando el usuario cerraba la ventana correspondiente a la evaluación, sin antes hacer clic en el botón "Enviar respuestas", habiendo o no seleccionado opciones, el sistema arribaba a un estado inconsistente.

Realizando múltiples pruebas, todas bajo las mismas condiciones que devenían en el problema reportado, se observó que las situaciones resultantes eran de dos tipos y excluyentes entre sí; los resultados eran, alternativamente:

- 1. La generación de un reporte incompleto de la evaluación, en el que no se mostraba el detalle, quedando automáticamente aprobada, aunque el usuario no hubiera respondido ninguna pregunta.
- 2. La visualización de un cartel en la ventana contenedora de la evaluación, que indicaba su no finalización y que posibilitaba retomarla dando clic en el botón "Aceptar". En caso de elegir retomar la evaluación, completarla y finalmente dar clic en el botón "Enviar respuestas", se obtenía el reporte incompleto ya aludido.

#### **5.2. Obtención de calificaciones inconsistentes respecto del desempeño real en las evaluaciones**

Con posterioridad a la implementación de los contenidos de física I en la correspondiente aula virtual, el IUA llevó a cabo una actualización de la plataforma e-ducativa,

pasando de la versión 7.08.03 a la versión 7.09.08, por lo que se realizaron diversas pruebas para determinar cómo interactuaba la misma con los cuestionarios SCORM que le presentaban conflicto.

Utilizando cuentas de usuarios de prueba con perfil de alumno, se planteó un escenario correspondiente al curso normal de la interacción entre el usuario y el paquete SCORM de evaluación: esto implicó que se contestaron todas las preguntas, se enviaron las respuestas dando clic en el botón "Enviar respuestas" que está en la ventana contenedora de las evaluaciones externas, alcanzando o superando el porcentaje de aprobado establecido. De esta forma, se notó que el reporte y el estado de la evaluación realizada sobre la nueva versión del aula, diferían ampliamente con respecto de lo que ocurría ante la misma situación, pero con la versión anterior de e-ducativa. La diferencia más notable consistió en que a pesar de que las evaluaciones alcanzaban o superaban el porcentaje de respuestas para su aprobación, el reporte resultante indicaba que la evaluación no estaba aprobada, y que su estado era "incomplete".

### **5.3. Defecto en cuestionarios SCORM de evaluación en navegador Mozilla Firefox**

Luego de efectuar casos de prueba en cuestionarios SCORM ejecutándose en el LMS de educativa, se detectó otro defecto de compatibilidad entre dicho LMS y el paquete externo tipo cuestionario SCORM. Más precisamente al correr la evaluación en el navegador Mozilla Firefox (no así en otros navegadores) al cerrar ventana del recurso evaluativo, previo a aceptar la puntuación obtenida (cuadro de dialogo donde se presenta la puntuación), el LMS generó un reporte en estado "*completed"*, y la condición de la evaluación fue "*no aprobada"*. Lo mencionado ocurría sin importar cuantas respuestas hayan sido correctas o incorrectas. El estado *"completed"* no favorece la realización de evaluaciones SCORM, dado que dicho estado en conjunto con un resultado *"No Aprobado"* en la evaluación, hace que el profesor /administrador necesite liberar para el alumno/usuario nuevamente la evaluación para rehacerla, que si bien se libera, el alumno/usuario no puede volver a efectuarla dado que el recurso no es presentado en pantalla por el LMS.

## **Resolución de los problemas planteados**

Para hallar la solución a los defectos descritos, fue necesario investigar el modelo de datos del estándar SCORM. Se determinó que para manipular la comunicación entre el SCO y el LMS, se volvía necesario realizar modificaciones sobre el archivo SCORM\_API\_Wrapper. js (que se encuentra dentro de todos los paquetes zip generados bajo el estándar SCORM 1.2 mediante la herramienta de autor), dado que en él se contemplan las funciones de manejo de elementos del modelo de datos CMI [16].

## **6. Áreas implementadas y estado actual del proyecto**

## **6.1. Física**

Durante el segundo semestre lectivo del año 2015, se implementaron los OA para la materia física I. Los contenidos y la evaluación fueron seleccionados y propuestos por el equipo de investigación, abarcando de esta forma la primera mitad de la materia. Por cuestiones de tiempo, y para no saturar a los alumnos, estos contenidos no fueron implementados en las aulas como contenidos de consulta y realización obligatoria, sino que quedaron como algo complementario.

Para el dictado de la segunda parte de la materia, un nuevo cuestionario elaborado por el profesor fue dispuesto como actividad obligatoria, en conjunto con las simulaciones y el material teórico relacionado.

Para conocer la opinión de los alumnos con respecto al cursado de la materia Física I haciendo uso de las simulaciones, el equipo de investigación elaboró una encuesta de carácter cualitativo consistente en cuatro preguntas. En total, siete alumnos respondieron al cuestionario a través de Google Forms de forma anónima.

Los resultados fueron los siguientes: como puede contemplarse en la figura 3, la mayoría de los alumnos indicó que las actividades de laboratorio les requirieron mucho menos esfuerzo.

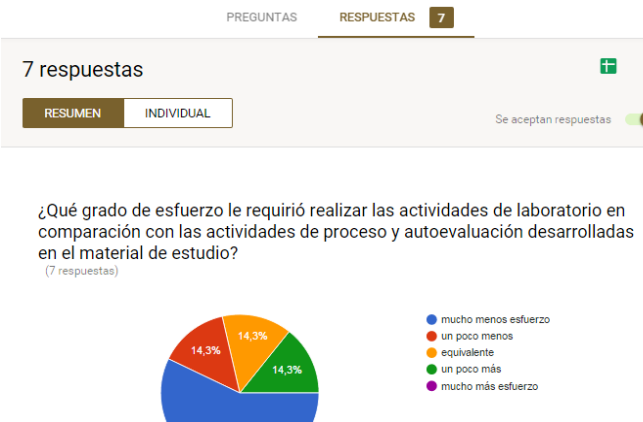

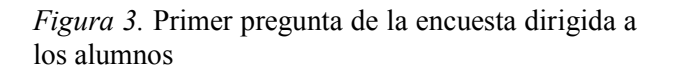

La segunda pregunta se orientó al aspecto temporal en la realización de las actividades, resultando para la mayoría de los alumnos en una disminución de los tiempos en relación a las actividades tradicionales. En lo relativo a la tercera pregunta, que apuntaba a la cuestión de la consolidación de los conocimientos adquiridos, la mayoría respondió que le pareció buena. Lo antedicho, está plasmado en la figura 4.

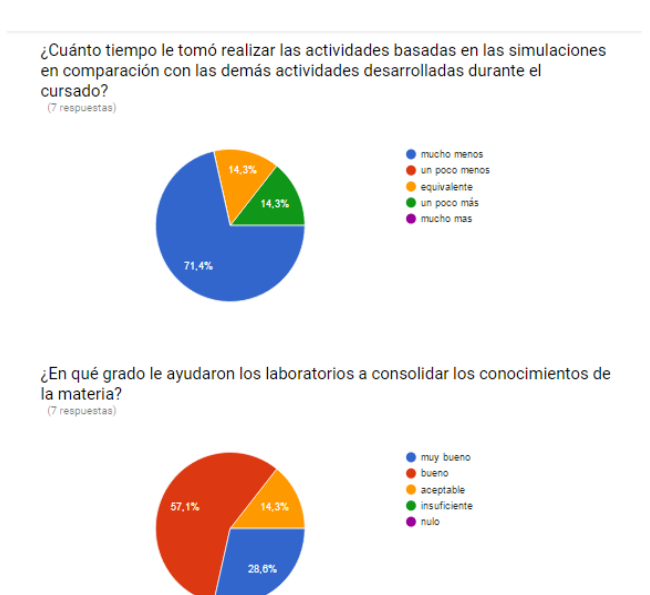

*Figura 4.* Segunda y tercer preguntas de la encuesta dirigida a los alumnos

En cuanto a características inherentes a las simulaciones propiamente dichas, los alumnos coincidieron, en su mayoría, en que las mismas les parecieron muy amigables, y que nos les presentaron problemas de acceso; este aspecto se ilustra en la imagen 5.

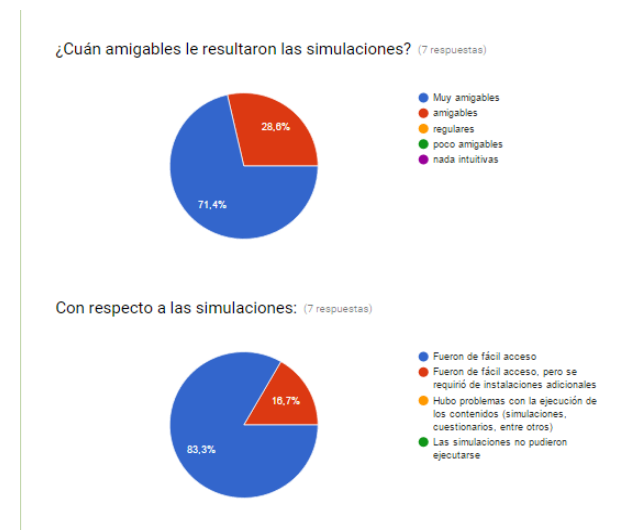

*Figura 5.* Cuarta y quinta preguntas de la encuesta dirigida a los alumnos

En el año en curso, se trabaja conjuntamente con el profesor de física para enriquecer las actividades, e implementarlas junto a las simulaciones durante el segundo semestre lectivo, y en las tres físicas, para que de esta

 $\ddot{\cdot}$ 

forma los alumnos se familiaricen con la nueva experiencia educativa, y para además obtener una retroalimentación de su parte más contundente que la anterior.

#### **6.2. Química**

El proyecto "*Implementación de un Prototipo de Laboratorios Virtuales para la enseñanza de las Ciencias Químicas en Educación a Distancia"* se comenzó a desarrollar a partir de Octubre de 2015, y su implementación en aulas virtuales se inició en Febrero de 2016. Posee una planificación definida en cuatro (4) Fases de desarrollo e implementación.

Características de las Fases:

Fase 1: Módulo Monitor TRC. Dos (2) paquetes de Contenidos SCORM, con un total de dieciséis (16) simulaciones de laboratorio; implementado y operativo en: Aula Virtual Central de Química AC1 y

 Aula Virtual de Cursado del primer semestre de 2016. Fase 2: Módulo Monitor LCD: Dos (2) paquetes de Contenidos SCORM, con un total de cuatro (4) simulaciones de laboratorio y seis (6) videos educativos embebidos en el paquete; implementado y operativo en Aula Virtual Central de Química AC1 y en Aula Virtual de Cursado del primer semestre de 2016. Fase 3: Módulo Transporte de la Información: Tres (3) paquetes de contenidos SCORM, con un total de catorce (14) simulaciones de laboratorio; contenidos desarrollados completamente y en proceso de ser cargados en aula virtual. Fase 4: en proceso de desarrollo, hecha la primera selección inicial de simulaciones. En la figura 6, se presenta una simulación correspondiente al módulo 2.

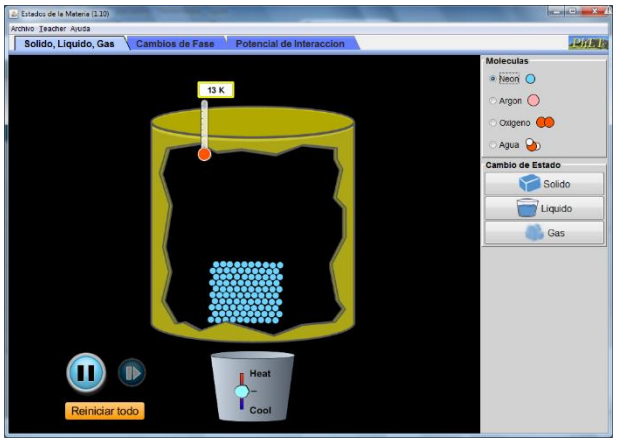

*Figura 6.* Simulación de estados de la materia empleada en la materia Química

 Evaluaciones tipo Cuestionarios SCORM: desarrolladas para las Fases 1, 2, y 3. En proceso de ajuste de código JavaScript, y de ejecución de casos de prueba para ser cargadas en aulas virtuales. Fase 4: evaluaciones a ser desarrolladas una vez se completen los paquetes de contenidos.

Resultados y respuestas de los alumnos: se ha cargado en Abril de 2016, en Aula Virtual Central de Química AC1 y en Aula Virtual de Cursado 2016, un paquete SCORM con una encuesta tipo Google Form embebida en el paquete, siguiendo los lineamientos de la encuesta de Física. La misma aún está inactiva a la espera del trabajo con los laboratorios y simulaciones, y resolución de las evaluaciones por parte de los alumnos.

# **7. Conclusión y trabajos futuros**

Se pretendió validar el uso de plataformas virtuales en la enseñanza de materias con alto contenido práctico. Se ha podido verificar que las nuevas plataformas educativas ofrecen interesantes capacidades al momento de implementar laboratorios virtuales. Estos laboratorios son, como se puede imaginar, muy importantes en la educación superior como una situación en la que los estudiantes aplican los conocimientos teóricos obtenidos a problemáticas reales. Las actividades realizadas pretenden mostrar una vía alternativa, en la cual los programas de simulación junto con la mostración de

experiencias virtuales pueden usarse para complementar las prácticas de laboratorio, en un camino que sigue paralelo a los avances de las TICs. En este sentido, los autores consideran que los logros alcanzados hasta ahora con estas experiencias fueron positivos y cumplen con los objetivos y expectativas iniciales.

Para el presente ciclo lectivo, se pretende obtener un mayor volumen de resultados de implementaciones tanto en las áreas de química como física, a través de evaluaciones de carácter obligatorio y encuestas, para de esta forma saber cómo el alumno transita por las nuevas experiencias educativas, y qué tan provechosas le resultan en su aprendizaje.

En lo relativo a la investigación y aristas técnicas del proyecto, se persiguen los siguientes objetivos a futuro:

- Adaptación de los paquetes SCORM basada en la implementación que educativa hace de este estándar: esto se logra fundamentalmente indagando sobre los aspectos técnicos del estándar, implementando soluciones por código, ya sea modificando los archivos característicos de SCORM manualmente, o mediante la creación de scripts, y planificando casos de prueba para verificar sus comportamientos.
- Planificación de una solución de alojamiento propio para centralizar los recursos y garantizar el acceso ininterrumpido a todas las simulaciones empleadas en los paquetes educativos.
- Confección de un manual de usuario orientado a la generación de contenidos educativos, de utilidad para los profesores.

# **Bibliografía**

[1] Bates, A. W., (1999), *La tecnología en la enseñanza abierta y la educación a distancia*, México DF, México, Editorial Trillas.

[2] Righetti, A., Rómoli, I., Savi, C., Stefenich, C. y Strub, A.M. (2013) . Un caso de estudio para la enseñanza y aprendizaje de probabilidad y estadística, con aplicación de las TIC, a estudiantes universitarios de Ingeniería en Sistemas de la Universidad Tecnológica Nacional. En L. Perna (Coordinador). 1º Congreso Nacional de Tecnología en Informática/Sistemas de Información CoNaIISI. Congreso llevado a cabo en F.R.C. Universidad Tecnológica Nacional, Facultad Regional Córdoba.

[3] Sangrá Morer, A. (2002). Los retos de la educación a distancia. Seminario de formación de Red-U "La utilización de las Tecnologías de la información y la comunicación en educación superior: un enfoque crítico" llevado a cabo en Universidad Autónoma de Madrid.

[4] Herreros, J.R. y Rosado, L. (2004). Aportaciones didácticas de los laboratorios virtuales y remotos en la enseñanza de la física. En A. Mocholí Salcedo, E. Ballester Sarrías, R. Capilla Lladró (Presidencia). 6º Congreso Tecnologías aplicadas a la Enseñanza de Electrónica TAEE. Congreso llevado a cabo en Valencia, España.

[5] Universidad de Colorado (2016). About PhET. Boulder, EU. Recuperado de: <http://phet.colorado.edu/en/about>

[6] Colomer, D.C. y Mínguez, T.R. (Abril de 2013). Revisión de herramientas de autor para el diseño de actividades educativas. Didáctica, innovación y multimedia, no.25. Recuperado de:

[http://dim.pangea.org/revistaDIM25/docs/AR2](http://dim.pangea.org/revistaDIM25/docs/AR25herramientasdeautortarraga-OK.pdf) [5herramientasdeautortarraga-OK.pdf](http://dim.pangea.org/revistaDIM25/docs/AR25herramientasdeautortarraga-OK.pdf)

[7] Ninoriya, S., Chawan, P.M. y Meshram, B.B. (2011). CMS, LMS and LCMS For eLearning. International Journal of Computer Science Issues, 8(2), 644-647. Recuperado de: <http://ijcsi.org/papers/IJCSI-8-2-644-647.pdf>

[8] Advanced Distributed Learning (2016). SCORM Overview. Orlando, EU. Recuperado de:<http://www.adlnet.org/scorm.html>

[9] Compadre.org (2016). About OSP. Davidson College, Carolina del Norte, EU. Recuperado de:

[http://www.compadre.org/osp/webdocs/about.](http://www.compadre.org/osp/webdocs/about.cfm) [cfm](http://www.compadre.org/osp/webdocs/about.cfm)

[10] Peñas, J (2016). Qué es Educaplus.org. Recuperado de:

# [http://www.educaplus.org/page-](http://www.educaplus.org/page-que_es_educaplus.html)

que es educaplus.html

[11] eXelearning.net (2016). Características. Recuperado de: <http://exelearning.net/caracteristicas/#tab1>

[12]e-ducativa. Evaluaciones externas eXeLearning (Fecha de consulta: 14 de abril de 2016). Recuperado de: [http://instructivos.educativa.com/estable/Evalu](http://instructivos.educativa.com/estable/Evaluaciones_Externas_ExeLearning.pdf) [aciones\\_Externas\\_ExeLearning.pdf](http://instructivos.educativa.com/estable/Evaluaciones_Externas_ExeLearning.pdf)

[13] e-ducativa (2014). Manual de administración aula-Versión 7.08.03. Recuperado de: [http://manuales.educativa.com/estable/open/up](http://manuales.educativa.com/estable/open/upgrades/v7.08.03.pdf) [grades/v7.08.03.pdf](http://manuales.educativa.com/estable/open/upgrades/v7.08.03.pdf)

[14] Advanced Distributed Learning. Sharable content object reference model. Version 1.2. The SCORM overview (2001). Recuperado de: [http://xml.coverpages.org/SCORM-12-](http://xml.coverpages.org/SCORM-12-Overview.pdf) [Overview.pdf](http://xml.coverpages.org/SCORM-12-Overview.pdf)

[15] Rustici, Mike (2009). SCORM Run-Time Enviroment. Recuperado de: [http://scorm.com/scorm-explained/technical](http://scorm.com/scorm-explained/technical-scorm/run-time/)[scorm/run-time/](http://scorm.com/scorm-explained/technical-scorm/run-time/)

[16] Advanced Distributed Learning. Sharable content object reference model. Version 1.2. The SCORM Run-Time Enviroment (2001). Recuperado de: [http://xml.coverpages.org/SCORM-12-](http://xml.coverpages.org/SCORM-12-RunTimeEnv.pdf)

[RunTimeEnv.pdf](http://xml.coverpages.org/SCORM-12-RunTimeEnv.pdf)